# **AccuCare 9.8.24.0 Release Notes**

# **Summary of Enhancements and Bug Fixes**

- **AccuCare Billing Internal Payer List Updated**
	- $\circ$  The Payer List in AccuCare has been updated with new payers' items. Many existing Payers have been updated with Payer ID changes.
- **Add column for 'Client Reference Number' to the Client Intake > Export > Referral Records > excel document**
	- o Added a new column Referral Records Export to include *Client Reference Number*. This can be found in the Client Intake module when you click the [Export] button and choose type Referral Records.
		- *Steps to follow:*
			- 1. Open Client Intake
			- 2. Click the [Export]button
			- 3. Choose Referral Records under Type picklist

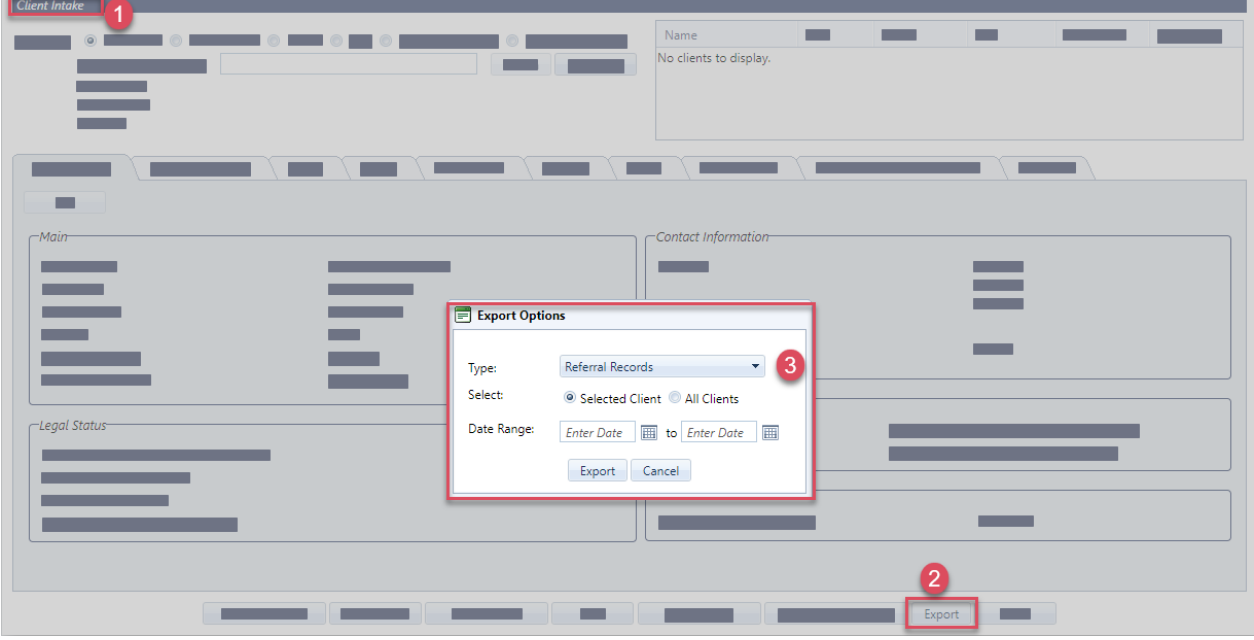

#### **Update user permissions access for Multi-Dimensional Assessment**

- o User Permissions and Client Intake > Multi-Dimensional Assessment Tab Removal of Low-Level Admin access to MDA and other Tabs in Client Intake
- o The MDA is considered an assessment like the ASI module. The Low-Level Admin has no access to ASI(s) so should not have access to MDA.
- o Behavior should be the same as Custom Form in Client Intake. When a Low-Level Admin does not have access to MDA, they are allowed to click on the Tab in Client Intake. Whenever Low-Level Admin clicks the 'Add' button, 'Edit' icon, 'Delete' icon, 'Print' icon, 'File & Sign' icon they are presented with a dialog message "*You do not have permission to use Multi-Dimensional Assessment"*
- **Date Range in the Custom Form export in Client Intake has been fixed to give correct results**
	- $\circ$  Location: Client Intake  $\rightarrow$  Export  $\rightarrow$  Custom Form

### **System Questionnaire Diagnosis Manager – Add/Edit Icons have been added**

- o Location: In System Questionnaire, in the Diagnosis Manager for both Illinois DASA DARTS Client Profile AND the Oregon Health Authority - MOTS Client Profile Add/Edit Icons have been added.
- **The ability to delete Chart Management setup items that are actively being used in the Chart has been removed.**
	- o This has fixed the scenario where the previously signed document type and chart category from not showing up in Chart Management. If a Chart Management item has been deleted both document type and chart category value will change to "Unassigned"

#### **Making the Federal Tax ID optional on the Client Receipt Reports**

- o Federal Tax ID has been changed to optional on the Client Receipt Reports
- o The Setup > Billing > Business Info will have an added checkbox to hide tax id on Client Receipt (*Default this should be unchecked*)
- o The check box label will ready "Hide Tax ID on Receipts"
- $\circ$  When checked the "Business Tax Id" label and value should be hidden from the Client Receipt report

# **Inactive Diagnosis Codes will not be displayed diagnosis code in the dropdown selections in Billing Transfer, Service Processing, and Client Billing Activity**

- o Changes can be found under Billing for the following modules:
	- **Billing Transfer**
	- **Service Processing**
	- **E** Client Billing Activity
- o Only Active diagnosis codes for a client will be available in the diagnosis code dropdown.